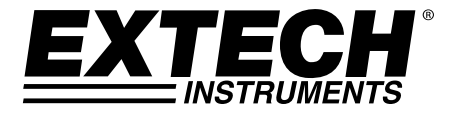

# 3 通道直流电压数据记录仪 型号 SD910

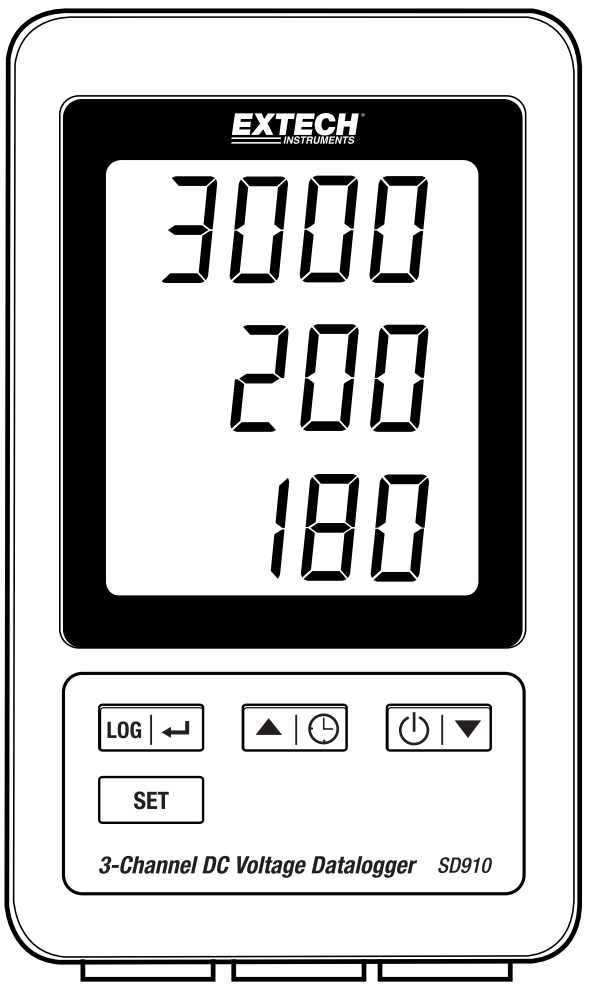

# 目录

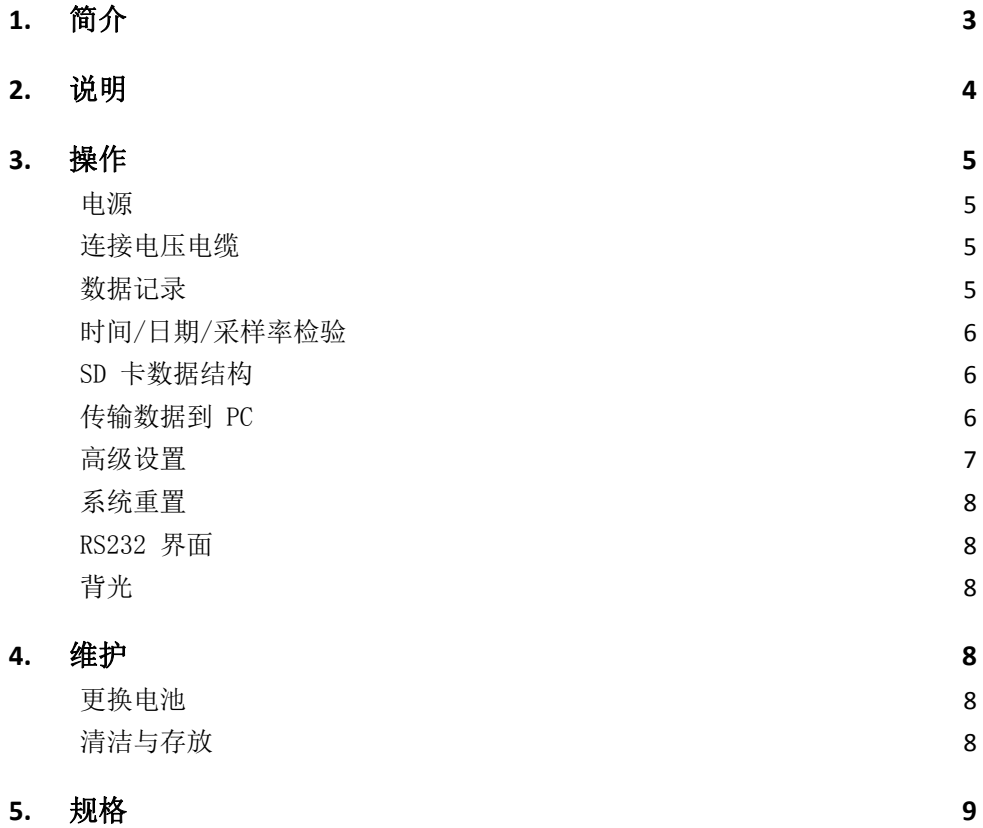

# *1.* 简介

感谢您选购 Extech SD910 型 3 通道电压数据记录仪。

SD910 为 3 通道 0 至 300mV 或 0 至 3000mV 直流电压监测仪和数据记录仪。数据以 可选速率和便于导出到电子表格软件的方式进行存储。

该仪表在交付前均经过全面测试及校准,只要妥善使用,您便可常年享受其可靠服务。 请访问我们的网站(www.extech.com)以获得最新版用户指南、产品更新、产品注册以 及客户支持。

## 特点

- 三面 LCD 显示屏同时显示 (3) 300mV 或 (3) 3000mV 通道
- 数据记录仪日期/时间读数被以 Excel® 格式标记及存储在 SD 卡上, 便于传输到 PC
	- 可选择的数据采样率:1, 2, 5、10、30、 60、120、300、 600 秒, 自动
- 1. 通道 1 显示
- 2. 通道 2 显示
- 3. 通道 3 显示
- 4. LOG 及 ← (ENTER) (回车)按钮
- 5. SET(设置)按钮
- 6. ▲及 (● (TIME)(时间)按钮
- 7. ▼及(I) (Power) (电源) 按钮

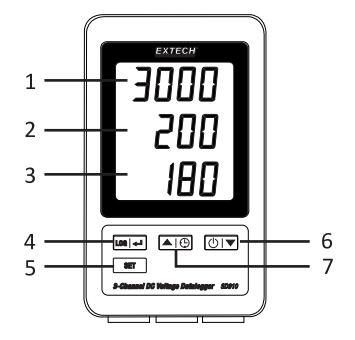

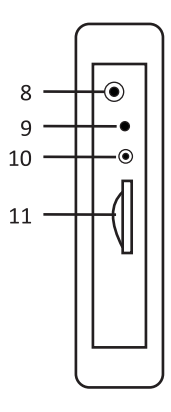

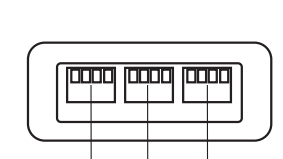

 $14$ 

 $12$  $13$ 

- 8. AC 适配器插孔
- 9. RESET(重置)按钮
- 10. RS-232 输出
- 11. SD 存储卡插槽

- 12. 通道 1 显示
- 13. 通道 2 显示
- 14. 通道 3 显示

注意:电池仓和倾斜架位于仪表后部。

# *3.* 操作

电源

- 1. 安装六 (6) 节 1.5V AAA 电池。这些电池作为时钟的备用电源。
- 2. 将交流/直流电源适配器连接至仪表上的 9V 直流电输入接口。电源适配器用于数据 记录。
- 3. 当 中 图标出现在显示屏中时,表示电池电量不足,应予以更换。但在特殊情况 下,在出现电池电量不足的指示后,还可继续维持数小时的测量。

## 连接电压电缆

- 1. 按照指示将电压电线与插头相连,然后将插头插入到 数据记录仪底部的插座中(注意极性要正确)。
- 2. 最多可安装三条电缆。
- 3. 插入电缆的电压将被显示为 1、2 和 3(从上到 下)。
- 4. 在断开或未使用输入状态将显示 0.00。

## 数据记录

1. 打开左侧门并插入一张格式化的 SD 卡

#### 注意

- SD 卡的容量应为 1GB 至 4GB。
- 切勿使用由其他仪表或摄像机格式化的内存卡。根据本手册中高级功能部分描述的 格式化步骤对内存卡进行正确格式化。
- 内部时钟的时间必须设置正确。参见本手册高级功能部分对时钟进行设置。
- 默认数据结构使用十进制小数点"."作为数字十进制指示。参见本手册高级功能 部分将此改为逗号","。
- 如果未安装 SD 内存卡, 显示屏上将显示"EMPTY"(空)。
- 如果未安装电压电缆,则数据文件中可能会显示随机数字。
- 如果未安装电压电缆,在数据下载后,单位符号 e 可能不会显示在显示屏上。

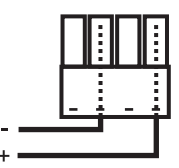

显示的错误消息:

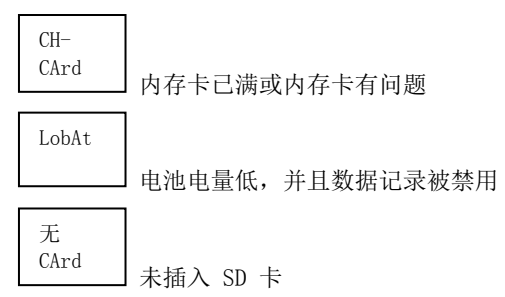

- 2. 按下 LOG(记录)按钮 2 秒以上即可开始记录。显示屏上将显示"DATALOGGER" (数据记录仪),每当记录数据时,仪表将产生蜂鸣声(若蜂鸣器已启用)。
- 3. 如要停止数据记录,按下 LOG 按钮 2 秒以上。"DATALOGGER"(数据记录仪)将变 为"DATA"(数据),仪表将通过记录的数据进行倒数。

注意:为避免损坏数据,在没有正确结束记录功能的情况下,不得移除内存卡。

#### 时间/日期/采样率检验

按下并按住 ( - ) 按钮 2 秒钟以上, 显示屏将循环显示日期、时间和采样率信息。

#### SD 卡数据结构

- 1. 如果 SD 卡是第一次插入到数据记录仪中,则会创建文件件 MVA01。
- 2. 随后首次数据记录会话将创建文件 MVA01001.XLS。所有数据将被保存到此文件 中,直至达到 30,000 列为止。
- 3. 达到 30,000 列后,将会创建一个新文件 MVA01002.XLS。每隔 30,000 列这种动作会不断 重复直至创建到 MVA01002.XLS 文件为止。此时,新文件夹 MVA02 会被创建,并且该过 程会一直重复。MVA10 为最后一个文件夹。

#### 传输数据到 PC

1. 从数据记录仪中移除内存卡并将其插入到 PC 的 SD 卡插槽中。

p.

2. 启动电子表格程序,并打开内存卡中的数据文件。文件将以类似于下图的方式进行 显示。

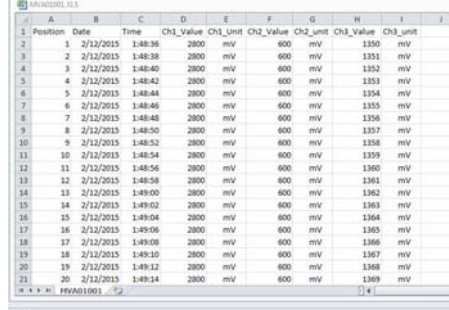

### 高级设置

SET(设置)功能用于:

- 格式化 SD 内存卡
- 设置日期和时间
- 设置采样时间
- 设置蜂鸣声开/关
- 设置 SD 卡的十进制字符
- 设置 RS232 数据输出 ON/OFF (开/关)
- 将电压量程设置为 300mV 或 3000mV
- 1. 按住 SET 按钮 2 秒钟以上可进入设置模式

第一项功能 (Sd F) 会出现在显示屏上。短时按下 SET 按钮以逐一跳过这七项功 能。使用 ▲ 或 ▼ 按钮来调节洗定的功能。使用"LOG" (记录)按钮逐步跳过每 项功能内的字段。在 SET(设置)模式下, 如果在 5 秒时间内未按下任何按钮, 记 录仪将返回至标准模式。

- 2. Sd F –格式化 SD 卡。 按下▲按钮以选择 vES(是)或 no(否)。如要选择 vES(是), 则请按下← (回 车) 按钮。当出现 vES(是) 和 Ent(回车) 按钮时, 再次按下← (回车) 键以对 内存卡进行格式化并清除所有现有数据。当内存卡被清除数据和进行格式化时,屏幕 上将显示闪烁的 yES (是) 和 ESC (退出) 。
- 3. dAtE 设置日期和时间。 使用 ▲ 或 ▼ 按钮来调节选定(闪烁)字段。按下← (回车)按钮来存储数值, 和逐一跳过各种字段(年、月、日、小时、分钟、秒)
- 4. SP-t 设置采样率。 按下 ▲ 按钮来选择所需的采样率并按下 Enter(回车)键来存储所作的选择。选择 有:5、 10、 30、 60、120、 300、600 秒和 AUTO(自动)。在 AUTO(自动)模 式下,当改变超过 10 个数位时,数据就被存储一次。
- 5. 蜂鸣声 设置蜂鸣器 ON(开)或 OFF(关)。 按下 ▲ 按钮来选择 ON (开) 或 OFF (关), 并按下← (回车) 键来存储所作的选 择。
- 6. dEC 设置 SD 卡的十进制字符。 按下 ▲ 按钮来选择 USA (十进制)或 Euro(逗号), 并按下← (回车)键来存储 所作的选择。
- 7. rS232 设置 RS232 数据输出 ON/OFF(开/关)。 按下 ▲ 按钮来选择 ON (开) 或 OFF (关), 并按下← (回车) 键来存储所作的选 择。
- 8. Rng 设置电压量程 按下 ▲按钮以选择 3000mV 或 300.0mV 量程, 按下← (回车) 按钮来存储所作的 选择。
- 9. ESC 退出设置模式。 按下 SET(设置)按钮可返回正常操作模式。

#### 系统重置

如果状态显示 CPU 不响应按键或者仪表似乎冻结, 则按下数据记录仪侧面的 RESET (重 置)按钮(使用文件夹或类似的指向对象)以使仪表返回到工作状态。

#### RS232 界面

对于通过 RS232 输出插孔将数据流传输至 PC,要求配备 407001-USB 可选工具包 (RS232 到 USB 缆线和驱动光盘)和 407001 软件(可从 www.extech.com 免费获  $\bar{H}$ 

#### 背光

按下(1)按钮以打开背光功能。背光功能将在 5 秒钟后自动关闭。

## *4.* 维护

#### 更换电池

- 1. 如要更换电池,则须松开用于固定后电池仓盖的十字螺丝,并将其抬起。
- 2. 更换六节 AAA 电池(使用碱性重型电池),观察极性。
- 3. 更换并固定后盖。

电池安全事项提醒:应以合理方式弃置电池;切勿将电池弃于火中;电池可能会爆炸或漏 液。如果仪表闲置时间超过 60 天,须移除电池并单独存放。请勿将电池类型或新旧程度 不同的电池混合在一起使用;请使用相同类型或相同新旧程度的电池。

切勿将用过的电池或可充电电池在生活垃圾中。

作为消费者, 用户都必须依法采取废旧电池要适当的集合站点、零售商店中的电 池是购买的, 或在任何电池出售。

处置: 不出售这种文书在生活垃圾中。 用户有义务采取最终--的生活设备指定的收集点 处理的电气和电子设备。

#### 清洁与存放

定期用湿布和中性清洁剂擦拭仓盖; 请勿使用研磨剂或溶剂。 在长时间存放仪表之前取下电池。

# 5. 规格(在23±5°C)

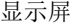

显示屏 60 mm x 50 mm (2.4 x 2.0") LCD(带背光功能) 内存卡 SD 内存卡,1 GB 至 16 GB。

输入通道 3

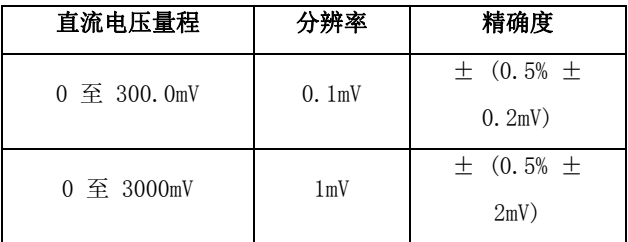

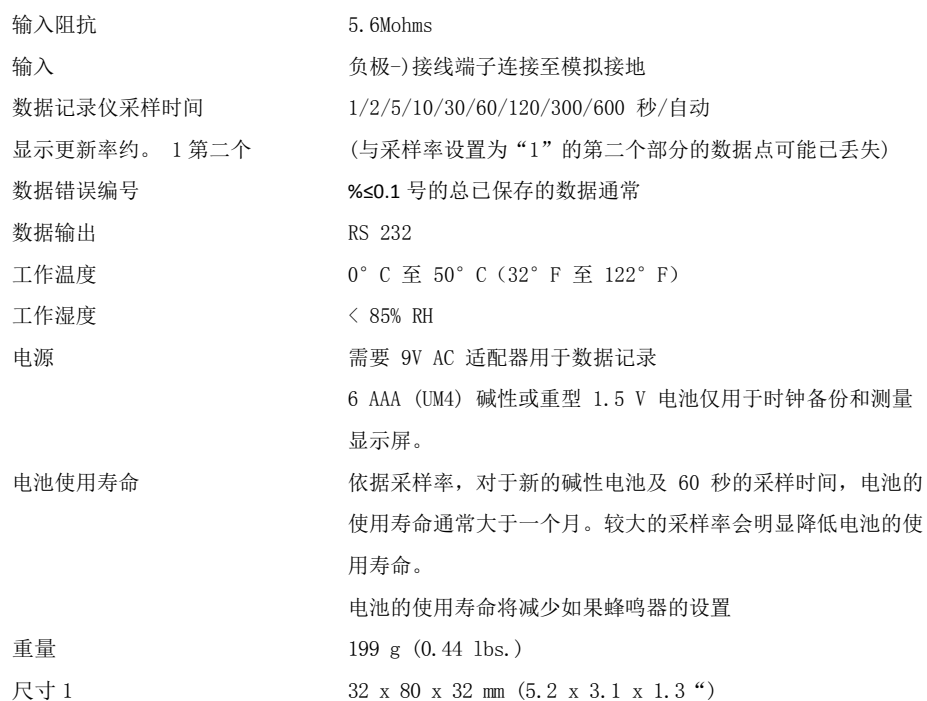

注意:上述规格试验仅限于在环境射频场强小于 3 V/M 且频率小于 30 MHz 的条件下执行。

#### **Copyright** © **2015‐2016 FLIR Systems, Inc.**

版权所有,禁止全部或部分复制。

#### **www.extech.com**